# **ТЕСТУВАННЯ НАКОПИЧУВАЧІВ - VICTORIA, MHDD.**

### **Завдання:**

- 1. Ознайомитися з симптомами несправностей роботи накопичувачів
- 2. Ознайомитися з інструкцією Victoria.
- 3. Запустити програму Victoria з флешки чи Hiren'sBootCD та провести тест запропонованих жорстких дисків
- 4. Записати результати тесту та зробити висновки з отриманих результатів.
- 5. Ознайомитися з інструкцією програми **MHDD**.
- 6. Запустити програму **MHDD** з флешки чи Hiren'sBootCD та провести тестування поверхні запропонованих жорстких дисків.
- 7. Записати результати тесту та зробити висновки з отриманих результатів.
- 8. Описати дію основних команд **MHDD.**
- 9. Перегляньте атрибути **S.M.A.R.T.** диска та зробіть висновки щодо його життєздатності.

Victoria була створена провідним фахівцем з Білорусії. Вона безкоштовна і знаходиться у вільному доступі в інтернеті. Завдяки широкому функціоналу і простому оформлення Victoria підходить як для початківців користувачів, так і для професіоналів.

Victoria працює на усіх версіях Windows, включаючи, Windows 10, 8, 7 і XP, а також підтримує x32 і x64 розрядні платформи.

### **Методи діагностики**

Дана програма має кілька режимів роботи:

- 1. API (з застосування інструментів ОС Windows).
- 2. PIO (автономний режим через порти).

Режим API має цілу низку переваг, основними з яких є простота, зручність і висока швидкість сканування, що робить його доступним навіть недосвідчених користувачів.

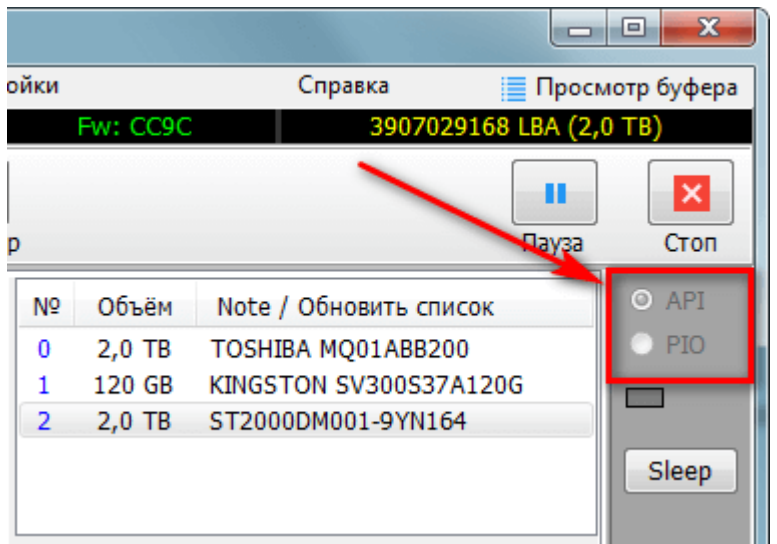

Якщо говорити про роботу в автономному режимі (PIO), то він повільніший і більшою мірою призначений для фахівців. З його допомогою можна отримати максимально точні свідчення і провести ретельну діагностику як зовнішнього, так і внутрішнього жорсткого диска. Крім цього, він має більш широкий набір інструментів для відновлення.

### **Функціонал**

Згідно з інформацією, яку надає офіційний сайт, дана програма для тестування жорсткого диска здатна:

• Прискорити роботу ПК.

• Відновити стабільну роботу операційної системи і окремих додатків.

Для досягнення таких значних результатів утиліта позитивно впливає на HDD і забезпечує:

• Заміну дефектних секторів вінчестера резервними.

• Виправлення пошкоджених секторів.

• Ремонт пошкоджених ділянок.

Таким чином, скориставшись цим програмним забезпеченням, можна відновити працездатність накопичувача, і продовжити термін його служби.

### **Робота з програмою**

Перед тим як почати роботу з програмою Victoria HDD і вивчити керівництво по її використанню, хотілося б уточнити, що основна мова утиліти - англійська. Однак в останній версії програми «5.1» були додані ще дві додаткових мови - російська та українська, завдяки чому утиліта стала неймовірно зручною. А перемикатися між ними дуже легко за допомогою меню «Language».

2

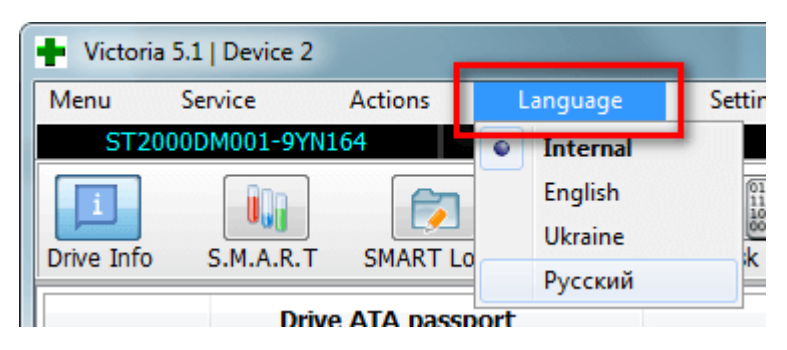

Завантажуйте тільки найновішу версію, так як вона має всі необхідні для роботи інструменти і містить мінімум помилок.

### **Завантаження та запуск**

Знайти програму в інтернеті просто, задавши в пошуковій системі словосполучення «Завантажити Victoria» та завантажити найновішу версію.

Утиліті не потрібна установка, вона портативна і скачується в вигляді архіву. Розархівуйте її, увійдіть всередину і побачите єдиний файл «Victoria».

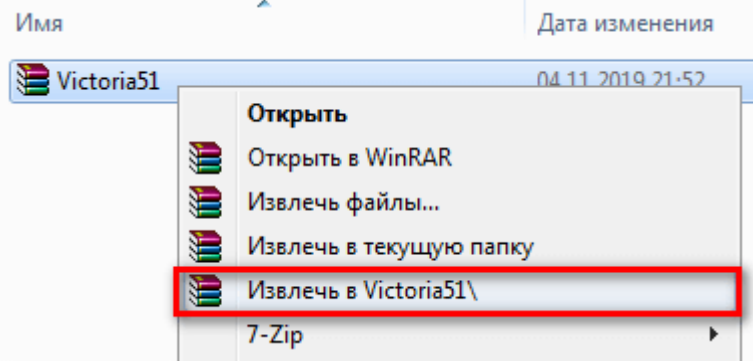

Запуск на комп'ютері зі встановленою операційною системою Windows 7, 8 і 10, здійснюється виключно від імені адміністратора. Для цього натисніть по іконці правою кнопкою мишки і виберіть «Запуск від імені адміністратора».

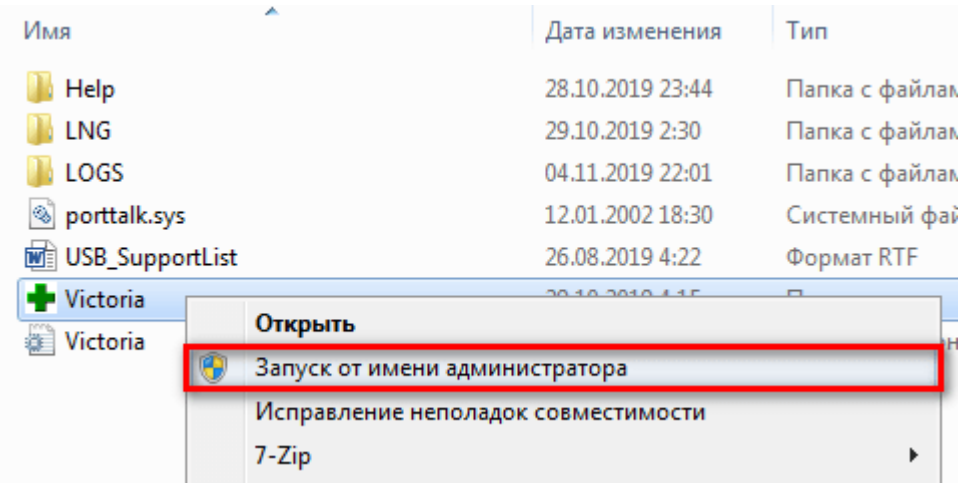

Для зручності можна зробити ярлик на робочому столі.

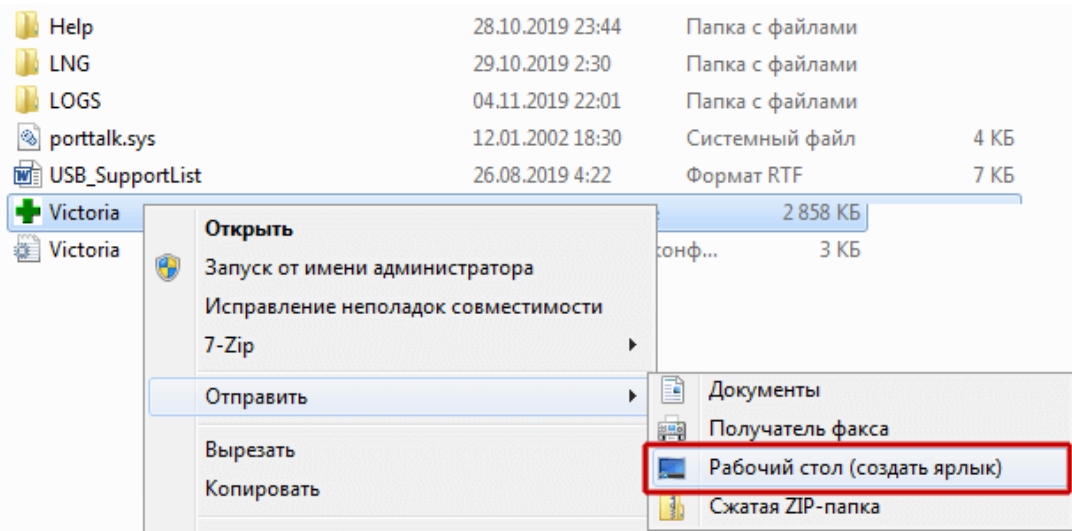

Можливо, перед запуском «Вікторії» ви побачите кілька вікон зі зверненням до фахівців, що займаються ремонтом ПК. Це звичайні попередження про те, що немає драйвера для роботи з портами. Тисніть всюди «ОК», і Вікторія запуститься.

### **Початок роботи**

Після запуску утиліти справа будуть відображені підключені носії, клацніть мишкою по тому накопичувача, який слід перевірити.

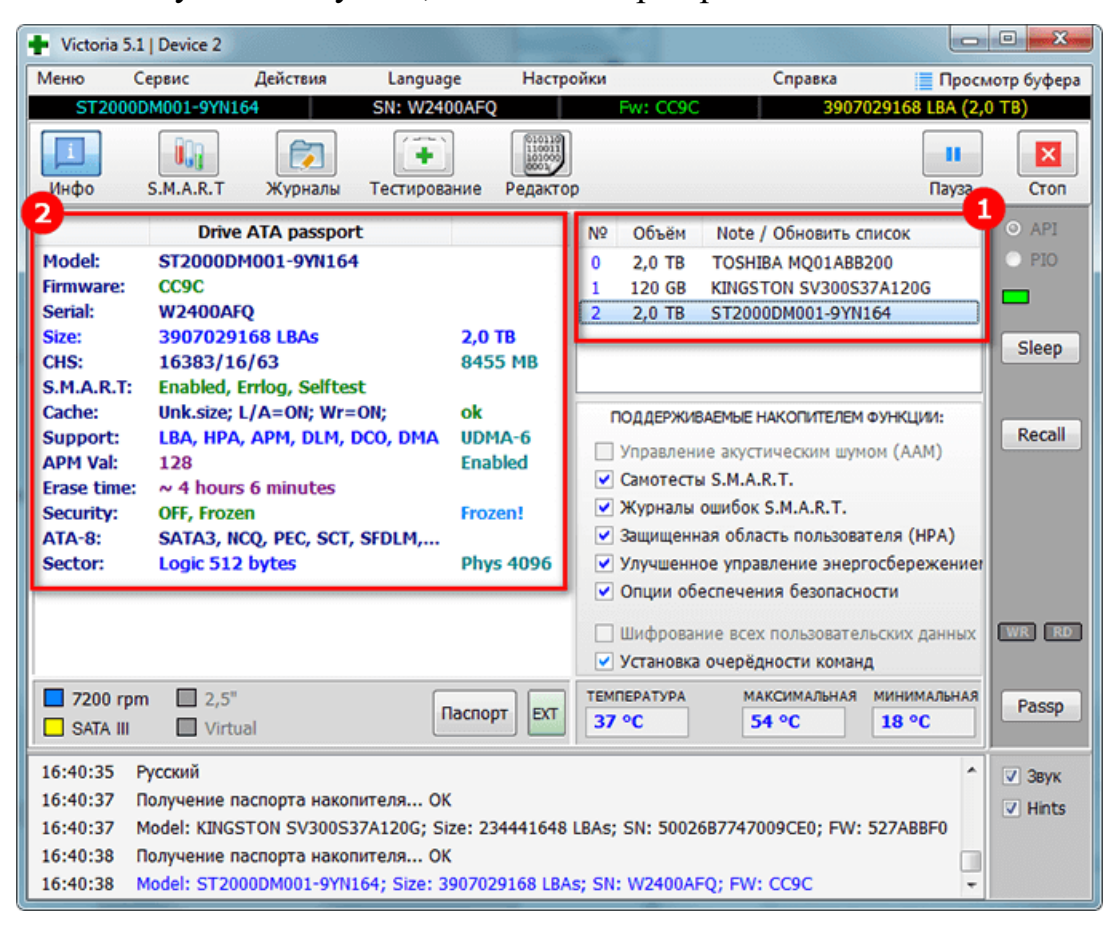

Далі переходимо в «S.M.A.R.T» і натискаємо кнопку «Отримати атрибути S.M.A.R.T» (Get Smart). У таблиці будуть відображені 242 параметри вашого пристрою.

Вони записуються з першого дня використання носія, і програма Victoria зчитує їх з системи.

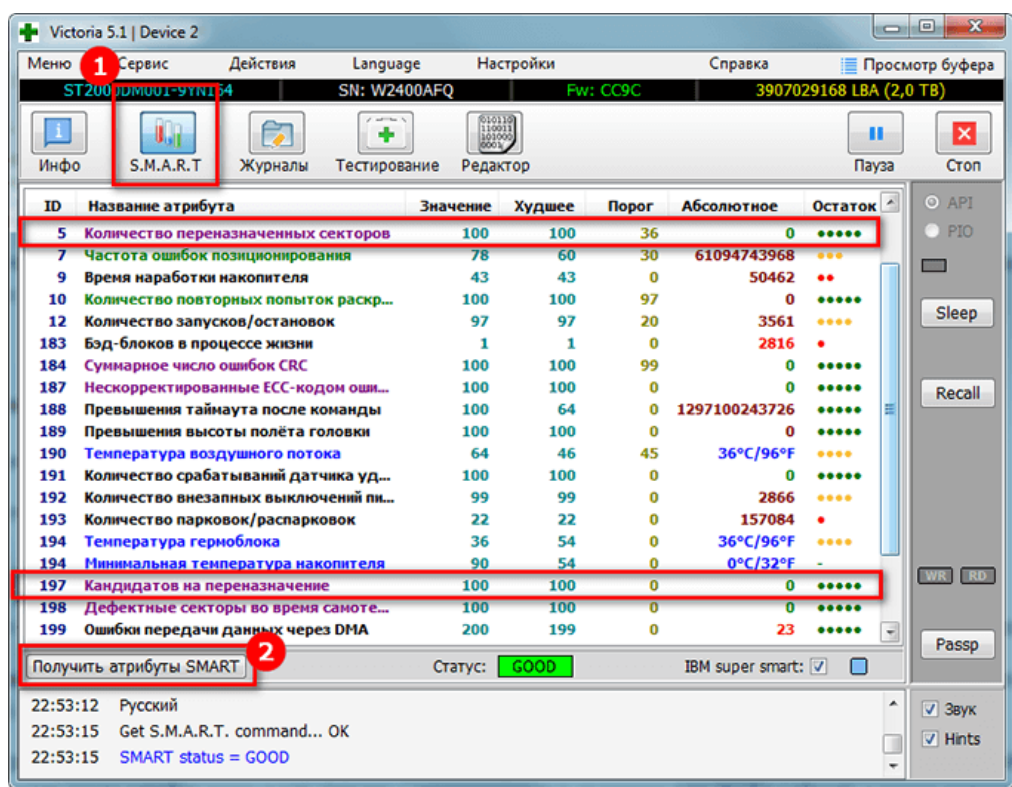

### **Розшифрування найбільш значимих атрибутів SMART**

1. Дивимося на пункт «Кількість перепризначених секторів» (Reallocated sector count). Тут в колонці «Абсолютна» (Raw) відображається кількість битих секторів жорсткого диска, які автоматично були змінені (виправлені). Колонка «Залишок» (Health) показує поточний стан пристрою у вигляді кружечків.

o Зелені - сектора диска в отличном состоянии.

o Жовті - показники не в нормі.

o Червоні - свідчать про неприпустимість параметрів.

2. Пункт «Кандидатів на перепризначення» (Current pending sectors) в колонці «Абсолютна» (Raw) показує кількість проблемних зон, які незабаром будуть змінені (відбудеться Remap). Слідом збільшиться значення попереднього пункту.

3. Hardware ECC Recovered - даний атрибут показує число автоматично усунених помилок. Для деяких виробників, наприклад, Seagate, його стрімке зростання є нормою. Але іноді поява таких помилок пов'язано з несправністю носія або (SATA кабелю), а також материнської плати або конкретного SATA порту.

Не варто відразу переживати, побачивши в колонці «Залишок» (Health) червоні або жовті гуртки для інших пунктів. Особливо, якщо проблем в роботі накопичувача немає. Для деяких фірм виробників і моделей носіїв такі значення є нормою.

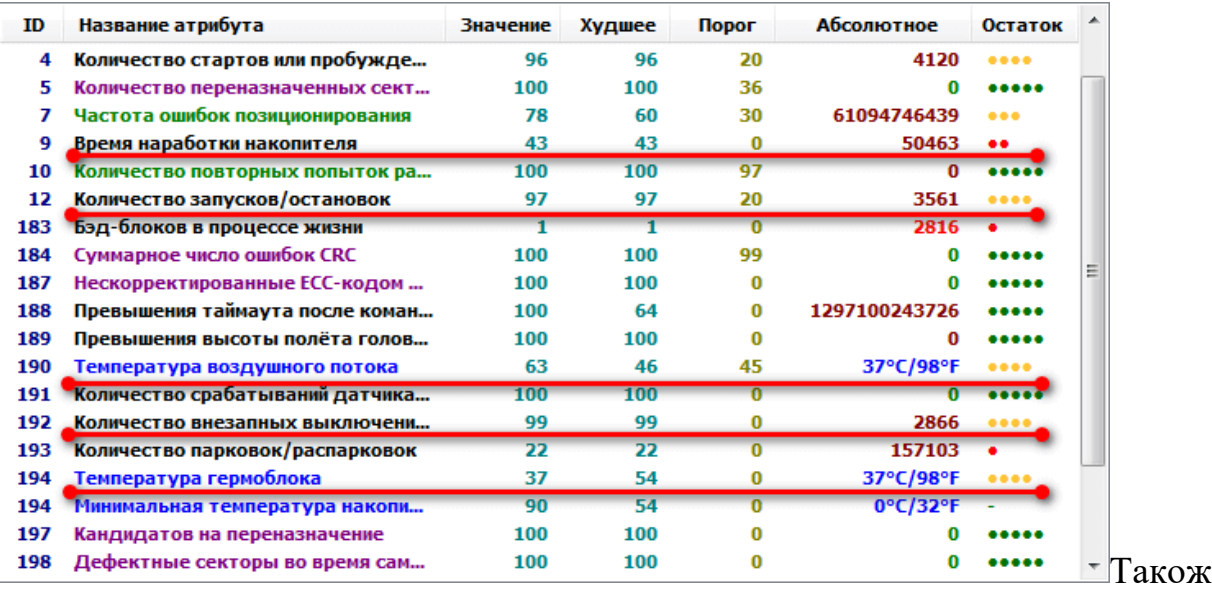

нижній частині вікна відображається поточний стан пристрою. Якщо він має значення «Good», значить значних проблем в роботі пристрою немає.

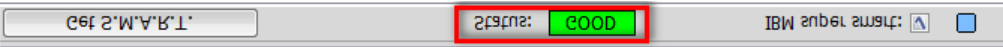

## **Початок діагностики – вкладка «Тестування» (Test & Repair)**

 $\overline{B}$ 

**ВАЖЛИВО:** Виконувати діагностику можна тільки в тому випадку, якщо жорсткий диск не видає скребучі звуки, які найчастіше говорять про фізичні несправності носія. В іншому випадку ви можете порушити працездатність носія і дані з такого HDD відновити вже не вийде. Тому, перше, що варто зробити при наявності підозр на несправність, це звернутися до майстрів по відновленню інформації.

Якщо вінчестер справний, то переходимо у вкладку «Тестування» (Test). При першому використанні не рекомендується змінювати налаштування за замовчуванням. У цьому випадку буде проведена звичайна діагностика жорсткого диска, без застосування будь-яких дій до пошкоджених секторів. Переконайтеся, що активовано режим «Игнор» (Ignore) і натисніть на кнопку «Scan».

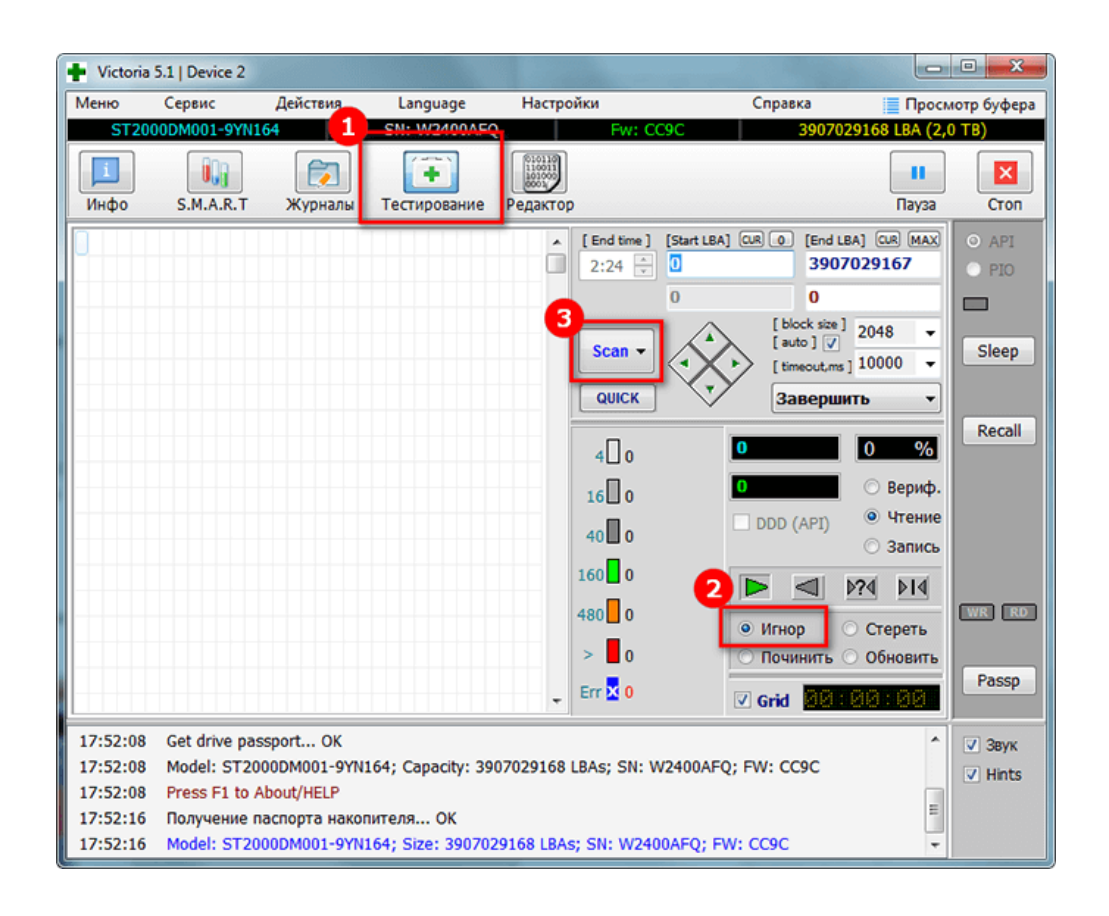

Так як Victoria працює з-під Windows, вона може видавати помилкові результати. Щоб це не відбувалося, до початку перевірки жорсткого диска необхідно закрити відкриті програми і призупинити роботу за ПК. Для отримання більш точного результату можете скористатися її аналогом - MHDD.

Якщо ви точно прямуєте пунктам в нашій покрокової інструкції, але після запуску сканування нічого не відбувається, то це може бути пов'язано з тим, що ви не ставите галочку вінчестер на вкладці «Інфо» (Drive Info). В цьому випадку поверніться назад і зробіть це.

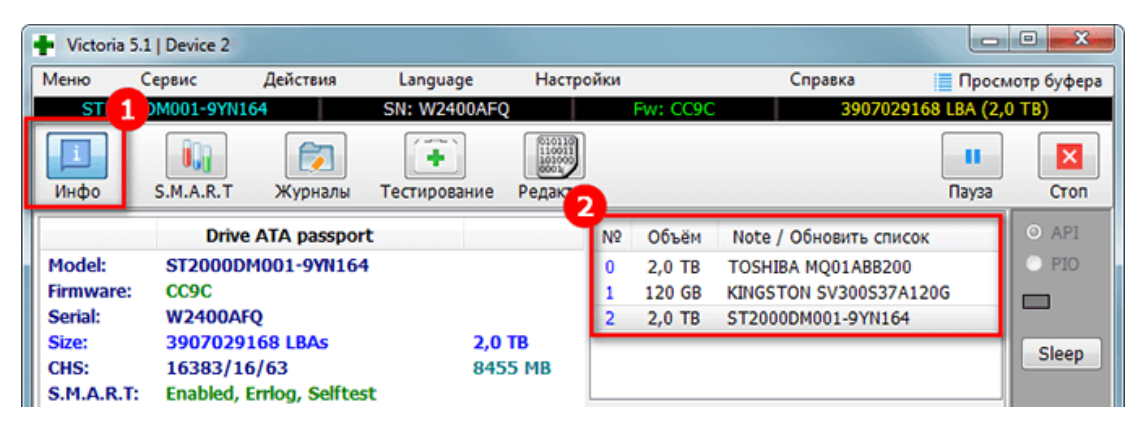

Принцип, за яким проводиться тест жорсткого диска, полягає в вимірі тривалості часу від запиту до отримання відповіді з секторів окремо.

У процесі сканування жорсткого диска програма оцінює перевірені сектора і графічно показує проблемні ділянки, позначаючи їх різнокольоровими прямокутниками.

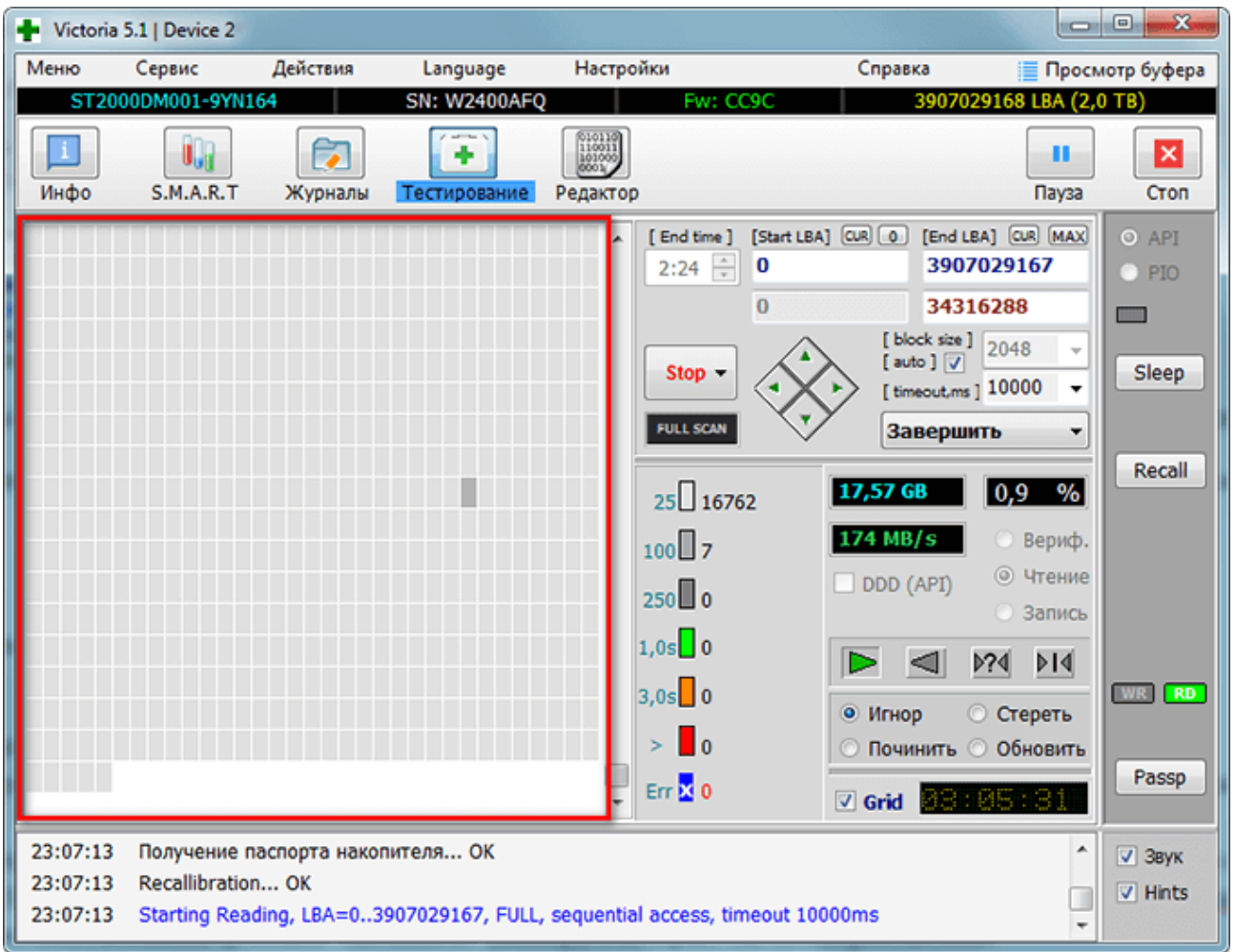

Кластера позначаються певним кольором, який залежить від його стану:

• Сірі - відмінно читаються зони.

• Зелені - відгукуються довше, але володіють хорошим станом.

• Помаранчеві - читаються довго. Саме ці зони гальмують роботу диска. Є робочими, але зовсім скоро прийдуть в непридатність. Їх кількість не повинна перевищувати 50 штук.

• Червоні - пошкоджені сектора «бед-блоки», які не можна вважати, що не підлягають відновленню. При наявності подібних зон слід задуматися про зміну вінчестера.

• Сині з хрестом «Err X» - читання викликає збій. Інформація, що знаходиться на них, не може бути відновлена. Такі сектора потребують переразметкой для того, щоб HDD не використав їх при роботі. Робиться це шляхом використання функції «Полагодити» (Remap), про який ми поговоримо далі.

 $25$  6422  $100$   $\sqrt{3}$  $250$  0  $1.0s$  0  $3,0s$  0  $>$  0 Err $\mathbf{\Sigma}$  0

Процес діагностики можна спостерігати візуально. У ранніх версіях програми Victoria перевіряються зони відображалися тільки у вигляді сітки.

Однак це надмірно завантажує процесор при наявності жорсткого диска великого обсягу. Саме тому, вже починаючи з версії 4.47, було прийнято рішення перейти на візуалізацію шляхом використання графіка. Його можна побачити через кілька хвилин після початку діагностики, прибравши галочку з пункту «Grid».

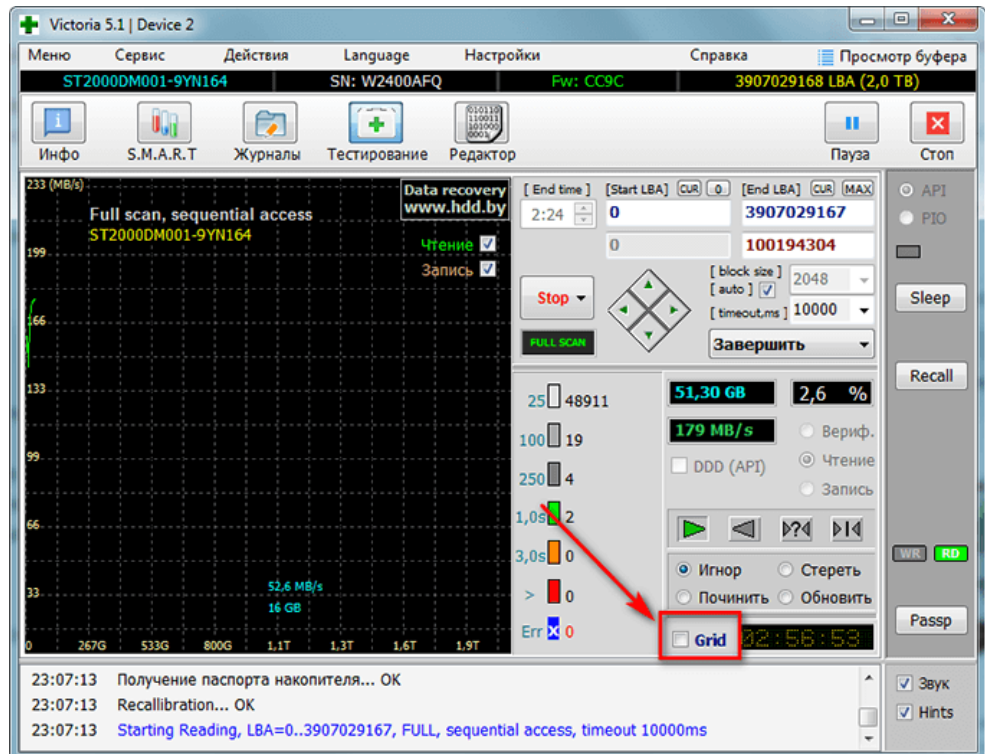

Тривалість тестування HDD залежить від його обсягу і поточного стану.

### **Режими сканування**

Варто відзначити чотири режими, якими володіє програма Victoria:

• «Игнор» (Ignore) - звичайна діагностика жорсткого диска без впливу на несправні ділянки.

• «Полагодити» (Remap) - заміна несправних ділянок резервними.

• «Оновити» (Refresh) - відновлює колишню швидкість повільних ділянок без втрати даних шляхом їх поновлення.

• «Стерти» (Erase) - перезапис несправних секторів. Функція найбільш ефективна при наявності на жорсткому диску програмних бед-блоків, особливо коли їх дуже багато і потрібна максимальна швидкість відновлення. При використанні даної функції виконується повне форматування, вся інформація стирається.

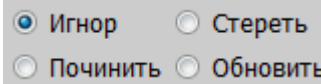

На окрему увагу заслуговує пункт - «Стерти» (Erase). Його варто випробовувати тільки в тому випадку, коли режими «Полагодити» (Remap) і «Оновити» (Refresh) не приносять результату.

### **Резервні сектори**

Операційна система виділяє резервне місце на кожному вінчестері. Найчастіше таким стає найбільш повільний ділянку близько 8% у центру вінчестера.

При появі битих секторів система переносить наявну на них інформацію в резервну область. Це відбувається, коли запускається сканування HDD на помилки стандартними засобами Windows або шляхом застосування стороннього програмного забезпечення.

#### **Кнопки**

Після початку сканування кнопка «Scan» пропадає, а замість неї з'являється «Stop», натиснувши на яку можна зупинити перевірку.

Також для зручності користувачів є кнопка «Пауза» (Pause), за допомогою якої можна призупинити процес перевірки, і кнопка «Scan» для його продовження з того ж місця, де він був зупинений.

10

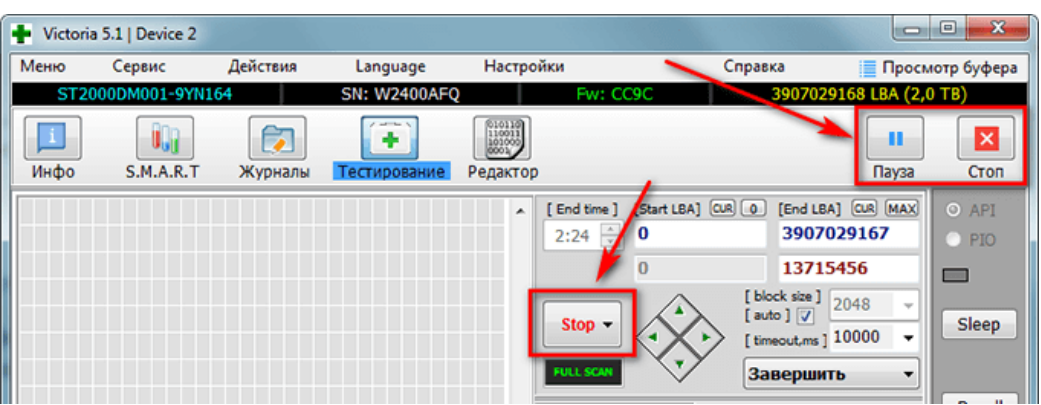

В останніх версіях утиліти Victoria була додана кнопка «Quick» дозволяє виконати швидке тестування поверхні HDD.

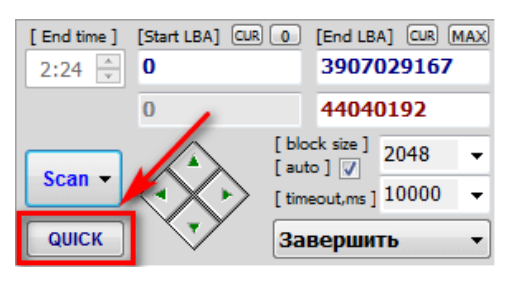

# **Рекомендації щодо проведення діагностики та відновлення HDD**

Щоб підвищити шанси відновлення даних і налагодити роботу жорсткого диска, рекомендую дотримуватися такої інструкції.

1. Першу перевірку слід виконувати в режимі «Игнор» (Ignore) для оцінки поточного стану вінчестера.

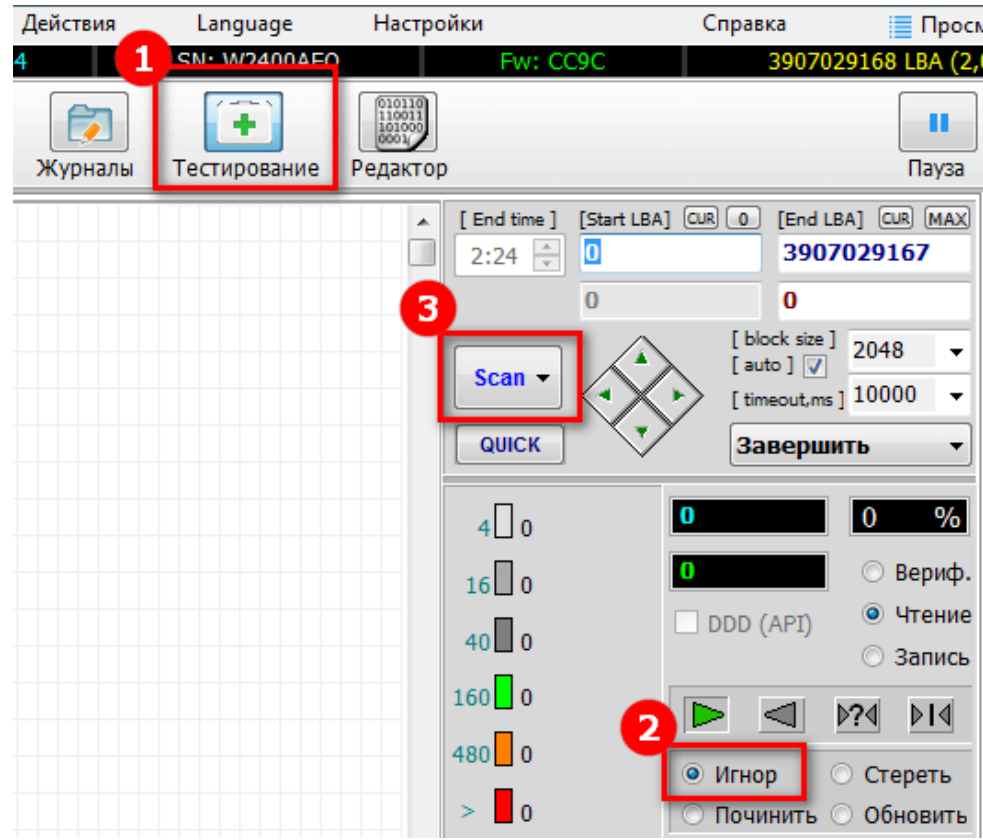

2. При наявності великої кількості проблемних секторів з помаранчевої, червоною і синьою зони виконуємо повторне тестування з функцією "Оновити" (Refresh). Потім запускаємо ще один тест HDD з опцією «Полагодити» (Remap). Після завершення двох тестів можна приступати до відновлення інформації, зберігши її на інший накопичувач.

3. Якщо другий пункт не приніс результату, то виконуємо останнім сканування з опцією «Стерти» (Erase). Тоді проблемні області будуть перезаписані, що швидше за все відновить роботу проблемних зон. При цьому вся інформація, яка перебуває на накопичувачі буде видалена. Тому до початку процедури подбайте про збереження важливих даних.

4. При відсутності важливої інформації сканування можна починати з включеною опцією «Стерти» (Erase). Це дозволить заощадити час і підвищить шанси відновлення працездатності HDD.

Якщо виконання вищеописаних дій дало позитивний результат, то перенесіть потрібну інформацію на новий вінчестер. А старий надалі рекомендую використовувати тільки в якості другорядного сховища для музики, фільмів і інших малозначущих файлів.

### **Інші можливості**

У вкладках «Сервіс» та «Дії» стали доступні нові функції, що дозволяють проводити більш тонку діагностику.

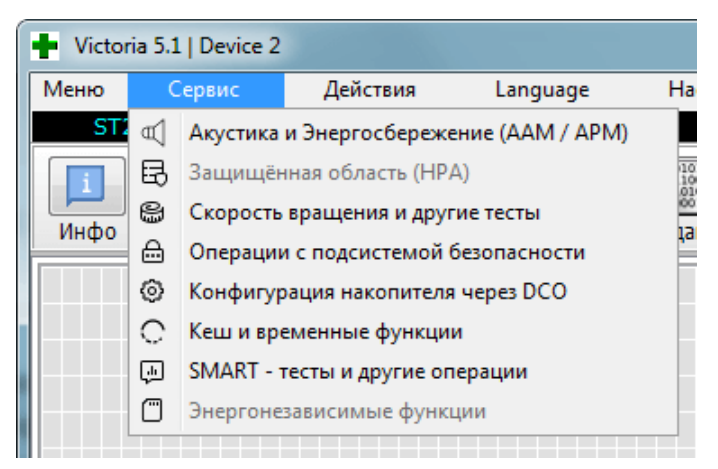

Однак застосовуються вони вкрай рідко, адже більшість проблем здатне виявити звичайне сканування.

#### **Чи можна за допомогою програми врятувати накопичувач?**

Використовуючи програму Victoria можна виконати програмний ремонт, виправити близько 8% битих секторів, усунути помилки і незадовільну роботу дільниць в томі, якщо це сталося через збої в системі. Звичайно, фізичні ушкодження жорсткого диска «Вікторія» виправити не в силах.

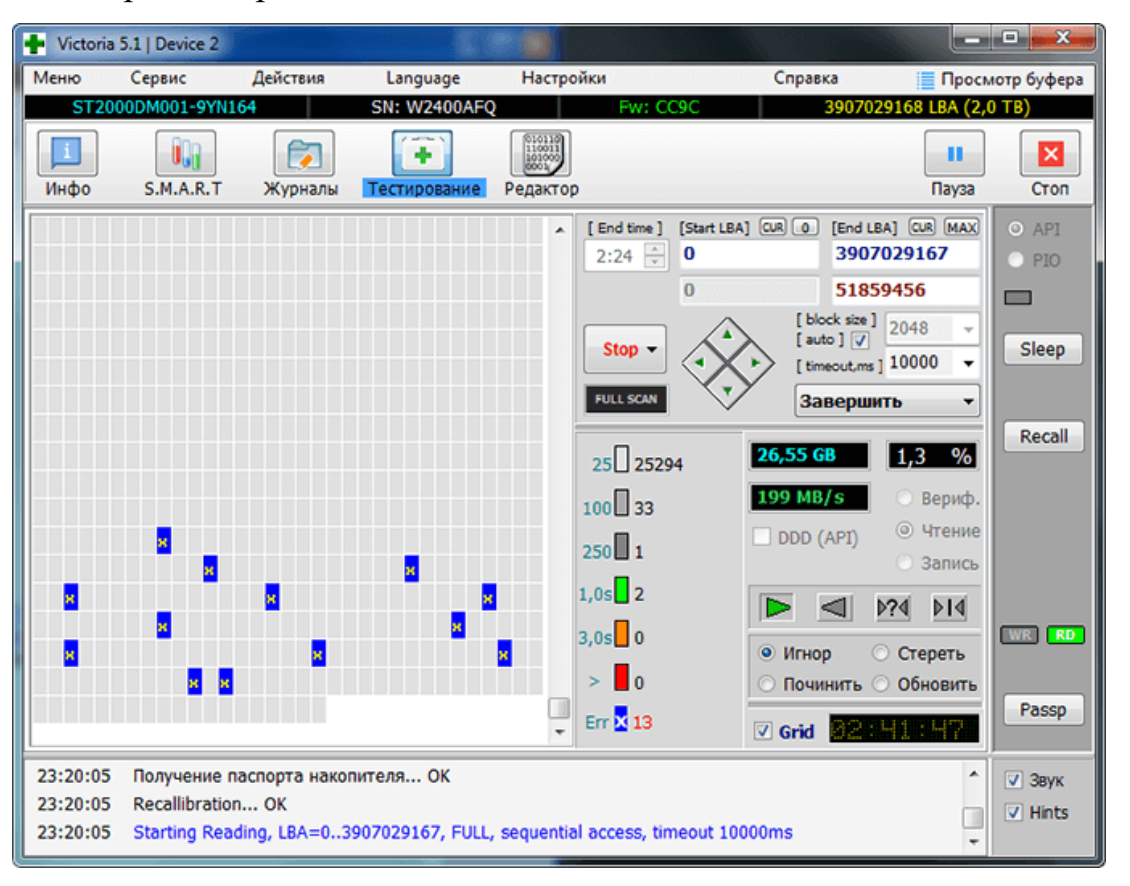

Якщо вилікувати сектора, піддаються виправленню, і залишилися перезаписати в резерв, то подібне лікування жорсткого диска дозволить значно збільшити термін його служби. При цьому він повинен виступати у вигляді додаткового пристрою, в той час як операційну систему Windows бажано розмістити на новому носії, а найкраще на SSD.

Що стосується аналогів, то вони у неї є, наприклад, той же «HDD Regenerator» або «MHDD». Функціонал першої досить обмежений, в той час як друга, практично дублює «Вікторію» і функціонує тільки з-під MS-DOS.

#### **Часті посилки та способи їх усунення**

У більшості випадків додаток працює стабільно і тільки іноді видає різного роду помилки. Ось список найбільш популярних з них:

• Якщо ви починаєте функції «Полагодити» (Remap) додаток видає помилку "Немає доступу". Зазвичай вона з'являється, коли Victoria запускається без прав адміністратора або увійти в систему виконаний під користувачем з обмеженими привілеями.

• Додаток не бачить жорсткий диск, при цьому він також не відображається в системі. Швидше за все це пов'язано з не проведеної инициализацией або серйозним механічним збоєм пристрою.

• Чи не зчитується SMART у деяких SATA і NVMe SSD носіїв. Це пов'язано з їх обмеженою підтримкою, можливо це буде виправлено в нових версіях «Вікторії», а поки пропоную скористатися іншими додатками для зчитування SMART, наприклад, «AIDA64».

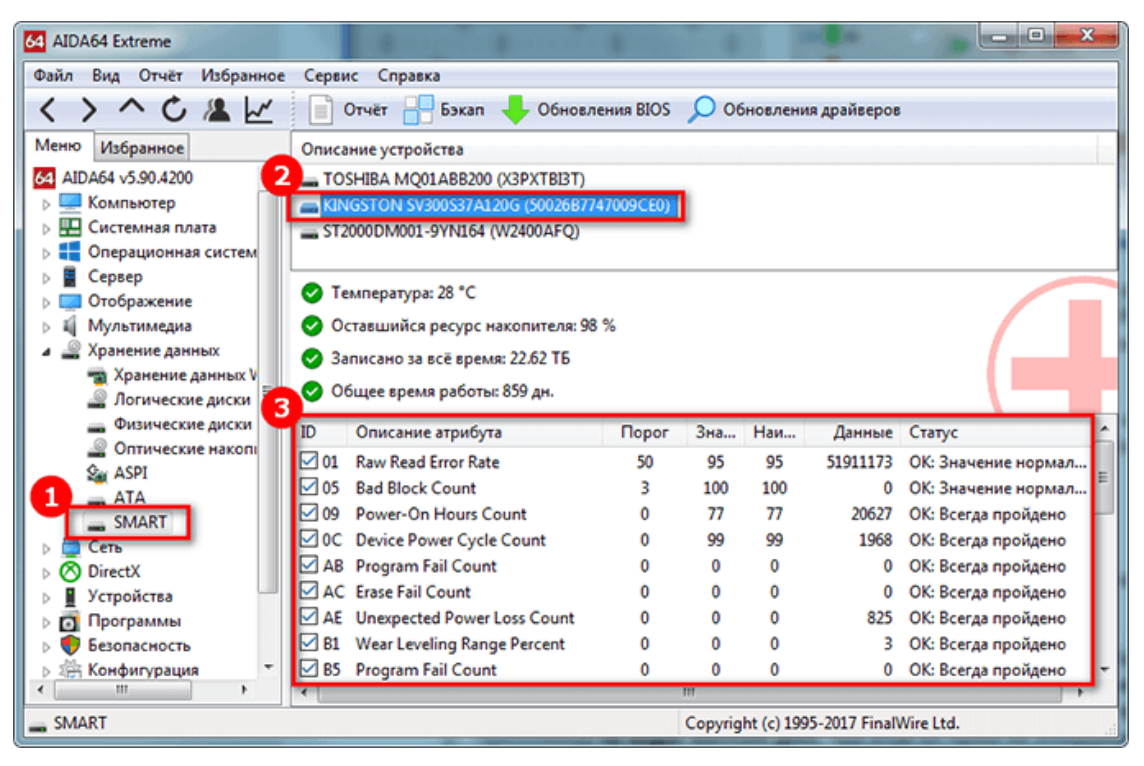

*Інструкцію взято за посиланням - [https://onoutbukax.ru/kak-polzovatsya](https://onoutbukax.ru/kak-polzovatsya-programmoj-victoria-hdd/)[programmoj-victoria-hdd/](https://onoutbukax.ru/kak-polzovatsya-programmoj-victoria-hdd/)*

**Програма MHDD** призначена для перевірки жорсткого диска - цілісності його сегментів, можливості зберігати і відтворювати інформацію.

MHDD 4.6 - це безкоштовна програма для роботи з накопичувачами на низькому рівні. Сьогодні програма крім діагностики дозволяє виконувати читання / запис довільних секторів, керувати системою S.M.A.R.T., парольною системою, змінювати розмір накопичувача.

Однією з найважливіших **переваг** програми є те, що вона працює з вінчестером на низькому рівні, безпосередньо через порти IDE контролера.

Не потребує інсталяції. Цілком достатньо зберегти файли на флешку або диск; Запускати програму можна з переносного накопичувача;

Перед початком перевірки та безпосередньо запуском програми потрібно підключити диск, який планується перевірити.

Важливо! Здійснюйте всі дії уважно і обдумано. Функціонал програми дає широкі можливості по управлінню жорстким диском, тому цілком можливо нашкодити.

**Основні можливості** програми полягають в наступному:

- точна діагностика механічної поверхні диска.
- моніторинг регістрів IDE контролера.
- якісне використання функції HPA (зменшення обсягу вінчестера).
- регулювання шуму, видаваного жорстким диском.
- ведення журналу помилок.

• наявність функції повного знищення даних на вінчестері без можливості відновлення.

- тестування HDD в екстремальних умов.
- можливість одночасного тестування декількох вінчестерів.
- робота з системою паролів на диску.

Основні особливості програми:

#### **Інструкція користувача**

Після запуску програми з'явиться чорне вікно. Ви побачите меню вибору накопичувачів. Виберіть пристрій, який потрібно тестувати чи ремонтувати. Ви Це меню можна викликати в будь-який час натисканням **SHIFT + F3** .

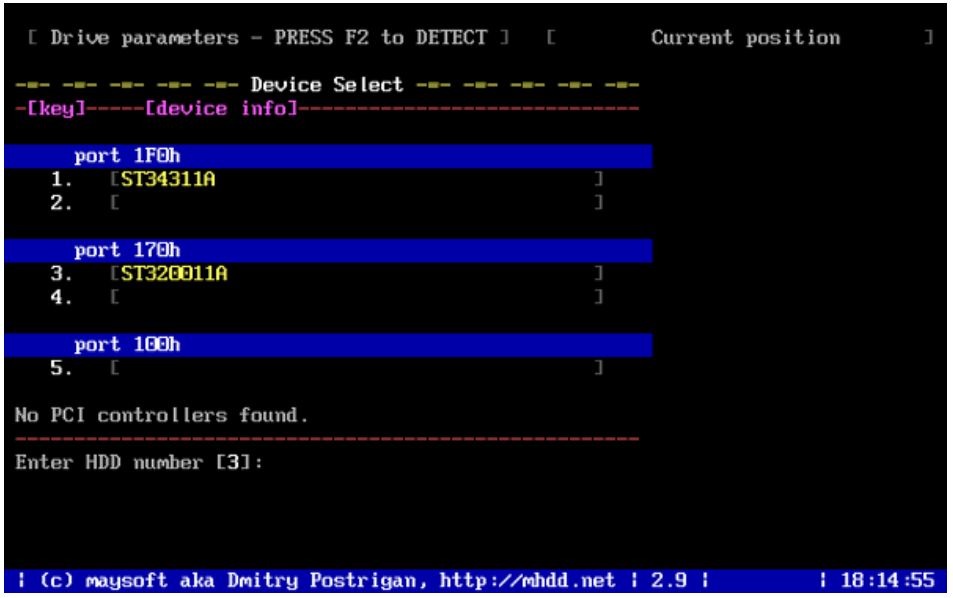

На екран буде виведено підказки про основні команди програми.

**Будьте гранично уважні,** коли працюєте з MHDD перші кілька разів. Рекомендуємо почати знайомство із команд EID, SCAN, STOP, CX і TOF. Деяким з них призначені комбінації клавіш, наприклад **F4** для команди SCAN.

# **Перегляньте відеоінструкцію**

# **https://www.youtube.com/watch?v=8gYB4u\_2rzc**

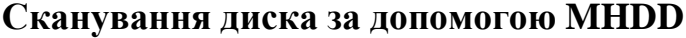

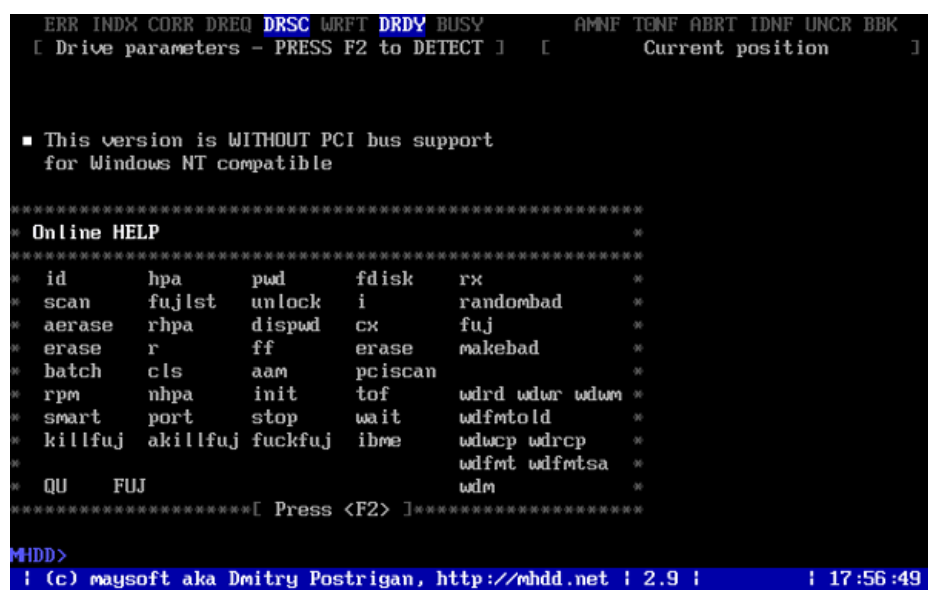

Щоб перевірити, чи є на жорсткому диску bad-блоки, тиснемо F4. Система запропонує подивитися додаткові параметри. Значення за замовчуванням відповідають усій поверхні. Можна включити перепризначення збійних секторів при виявленні таких блоків (функція Remap). Для продовження потрібно натиснути знову F4.

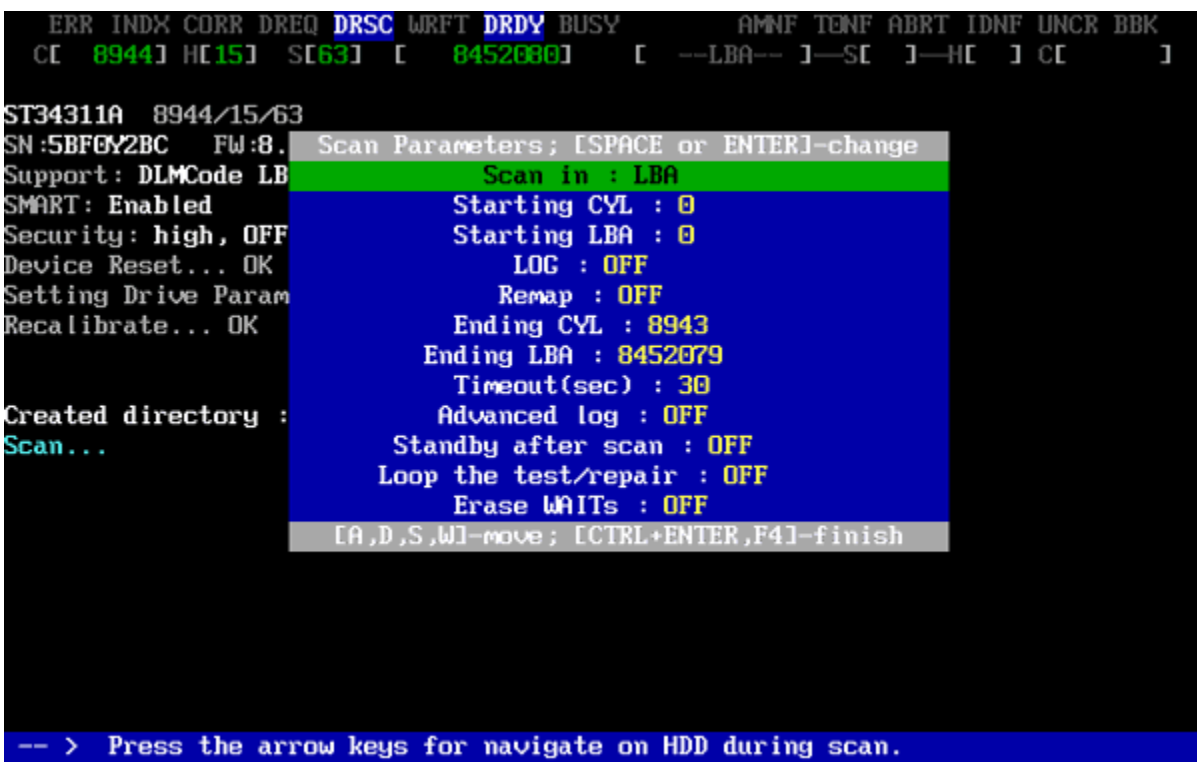

У процесі перевірки програма покаже повну інформацію про стан секторів. Параметри вказані в мілісекундах - одиниці вимірювання часу, який було витрачено на відповідь пристроєм. Чим менше число, тим краще. Значки відрізняються за кольором:

- сірі цифри позначають робочі сектори;
- жовті сигналізують про проблеми;
- червоні значки показують практично повну непрацездатність аналізованого сектора.

У «здорового» жорсткого диска не повинно бути червоних позначень.

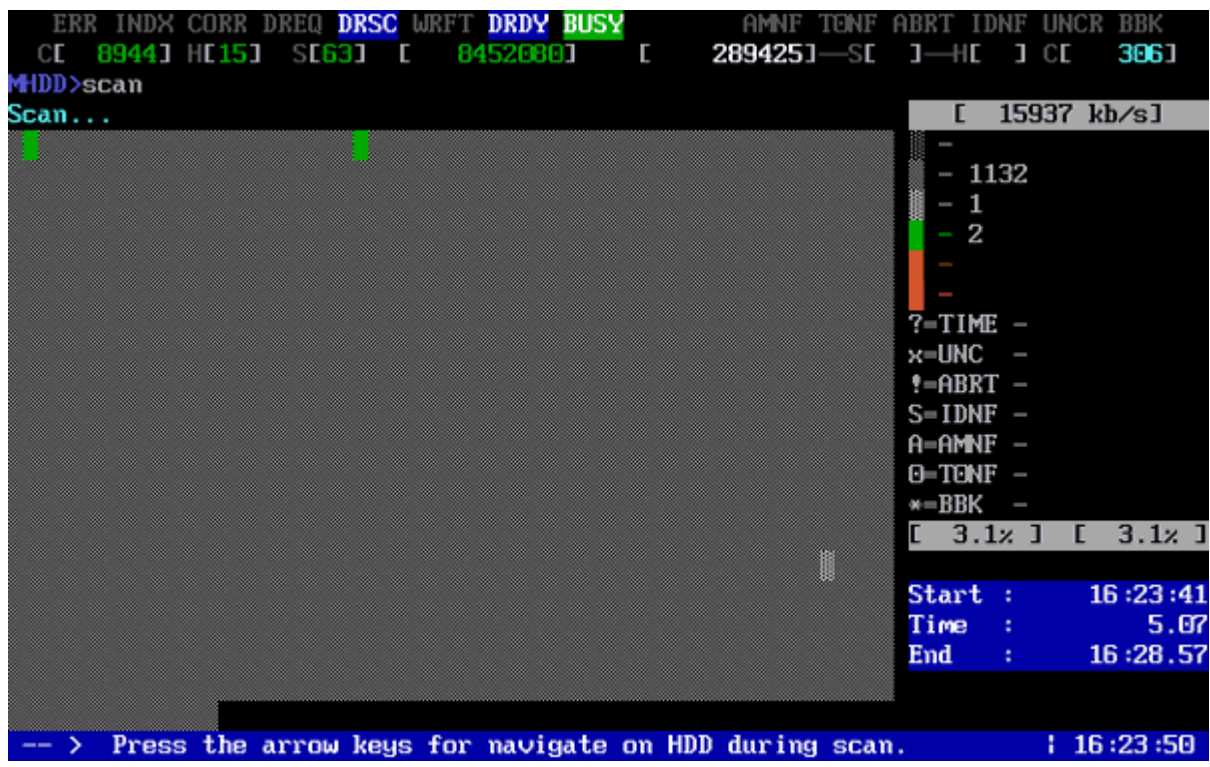

Як виправити проблеми? Складне питання, відповідь на який в кожному випадку може бути різним. У будь-якому випадку спочатку збережіть всі дані на інший носій.

За допомогою функції ERASE можна видалити всі дані. Іноді це вирішує проблему, і при подальших перевірках сектора вже позначаються більш цілісними. Однак в такому випадку вся інформація з жорсткого диска теж видаляється, та й не завжди процес приносить бажаний результат.

### **Перегляд атрибутів S.M.A.R.T.**

Ви можете набрати **S.M.A.R.T. ALL** в консолі або використовувати гарячу клавішу **F8** для перегляду атрибутів.

Мабуть, найголовніший атрибут для сучасного накопичувача - це «**[Reallocated](https://translate.google.com/website?sl=ru&tl=uk&u=https://www.datarc.ru/articles/hdd/reallocated-sector-count-chto-delat.html)  [Sectors Count](https://translate.google.com/website?sl=ru&tl=uk&u=https://www.datarc.ru/articles/hdd/reallocated-sector-count-chto-delat.html)**» (значення Raw). Це значення повідомляє, скільки на диску перепризначених секторів. Нормальний накопичувач має raw-значення, рівне нулю. Якщо ви бачите значення більш 50 - у накопичувача проблеми. Це може означати збій блоку живлення, вібрація, перегрів, або ж просто бракований накопичувач.

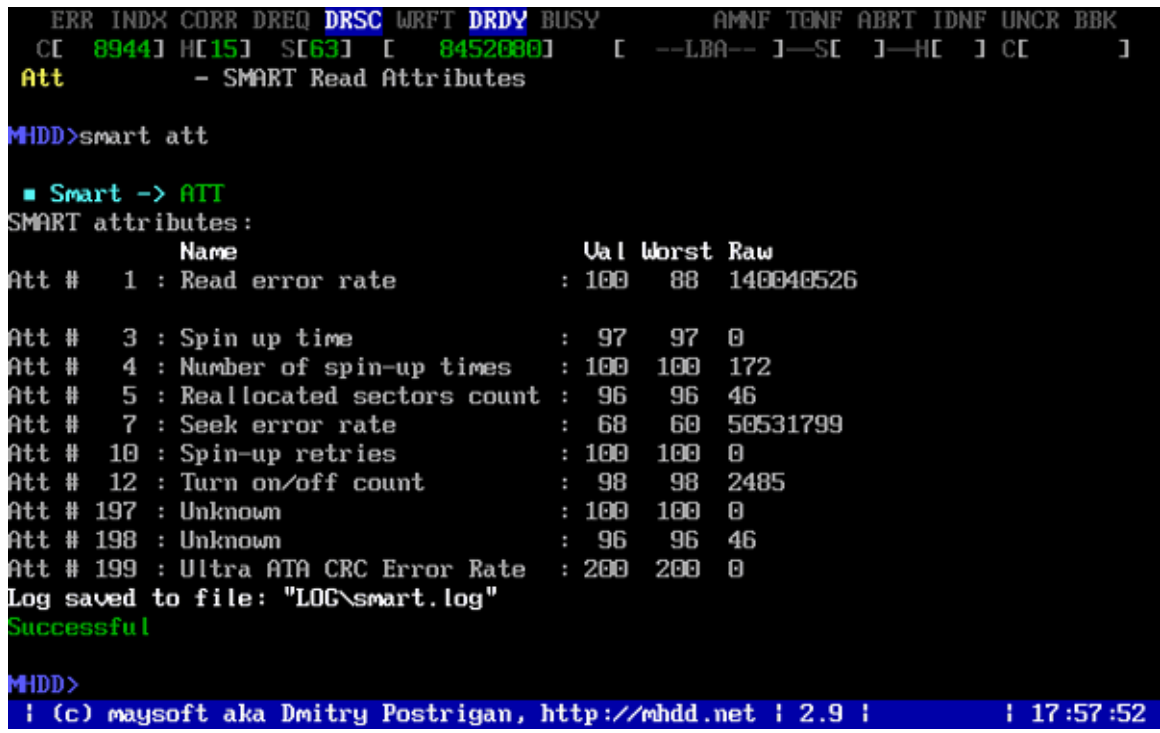

Атрибут UDMA CRC error rate означає кількість помилок, які виникають при передачі даних по IDE / SATA кабелю. Нормальне raw-значення цього атрибута дорівнює нулю. Якщо ви бачите інше значення, вам потрібно терміново замінити кабель.

# **Відео як [користуватися](https://youtu.be/iok2Cmay-Eg) програмою MHDD**

## **Отже, MHDD**

- 1. Жорсткий диск перевіряється без запуску операційної системи, з переносного накопичувача.
- 2. Не потрібно установка додаткових програм.
- 3. Можна отримати повний звіт про працездатність секторів жорсткого диска.
- 4. Доступний детальний аналіз і видалення даних, повторні перевірки.